Gvwm Crack With Key Free Download PC/Windows [Latest 2022]

# **[Download](http://evacdir.com/edlow&diffusely/impacts/Z3Z3bQZ3Z/homeshoring/ZG93bmxvYWR8dmkxY201NGZId3hOalUwTkRNMk5qVTRmSHd5TlRrd2ZId29UU2tnVjI5eVpIQnlaWE56SUZ0WVRVeFNVRU1nVmpJZ1VFUkdYUQ.nacho)**

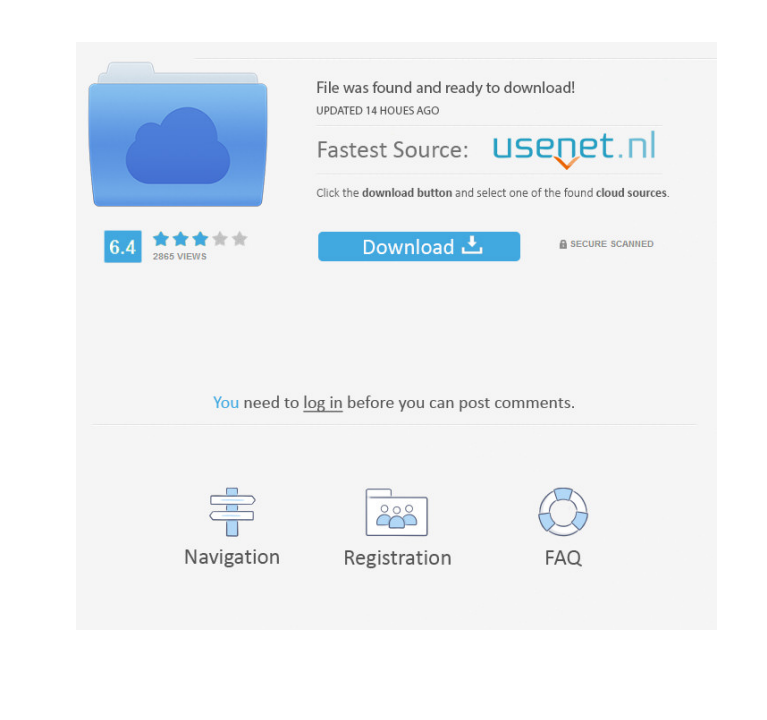

#### **Gvwm Crack Free Download**

gvwm Full Crack is a free and open-source utility that allows you to quickly switch between various virtual desktops. Though not necessarily an important topic for all PC users, upgrading to the latest version of Windows is quite a task for several reasons. Mainly, there is a lot of internal functionality that has been improved since the previous release, including security mechanisms and performance improvements. This means that finding a suitable Windows upgrade has become more difficult in recent times. However, upgrading has always been a feature that is only offered by a couple of PC manufacturers, and even among the ones that do it, there are three main ways of doing so. Option 1: In place upgrade This method requires the user to remove the current operating system from the computer, usually through the BIOS or boot menu. Then, they proceed to installing the new Windows version, and in general, they are asked to reboot the computer into the new version. Option 2: Hard drive installation This is a very straightforward process that requires the user to disconnect the computer from the power supply, boot it into the BIOS, and then select to install the new Windows version to the hard drive. This method is mainly used for safety issues, as it forces the PC to be completely powered down, which is a method to prevent booting from the internal hard drive. Option 3: Installation from DVD This method is an option that is available on all manufacturers' PCs, but you still need to obtain the DVDs. There are a couple of key reasons that Windows 8 does not offer an in-place upgrade, and the main one is the option to start with the installation to a blank hard drive. What does this mean? That is the same approach that lets you install the operating system from a DVD that you created from the ISO files, but this time, you won't be able to manually partition the drive. This can be a very bad choice if you don't have the previous installation or an OEM disk with enough space to install the version of Windows. However, a traditional installation from DVD is the best method if you are about to install Windows 10 or Windows 8.1. The user is asked to connect to the Internet to download the files necessary to start the installation process. This time, however, Windows 8.1 doesn't require an OEM key to start the process. After a quick download, the user is asked to restart the PC, and the installation begins. However, there are a few points that

## **Gvwm Crack [Mac/Win]**

To support key macros, this keylogger works in realtime mode and will capture all keys that you press. This means that it will capture the special key combination to start and stop macros. Also, you can define multiple key combinations for repeating macros and even pause / restart them. Annotations: Originally this plugin was designed for the extreamly simple purpose of capturing keys so that they can be fired when a "macro" is pressed. It has been designed in a way so that it can be used for more general purposes, such as capturing keystrokes for a text document, keeping track of simple keystrokes, or even logging keystrokes to a log file. Note that I have revised this plugin to work with key combinations as well as hotkeys. This means that you can use it to capture keystrokes for applications such as Notepad, or even programs such as Photoshop, which have multi-keyshot mode. This plugin requires the use of a specific hotkey. You may set this hotkey by going into Plugins->Hotkeys-> Configure Hotkeys, and entering key 0x500. The plugin will capture keystrokes as they are pressed, so multiple keystrokes will be captured as one. This means that the keystrokes will be stored as keystrokes, not simply as a key combo. This plugin is one of the best keyloggers around due to this. One of the main features of this plugin is that it is designed to work with hotkeys, where you define key combos for various functions. This means that if you don't need hotkeys to work, but you do need to have keyloggers

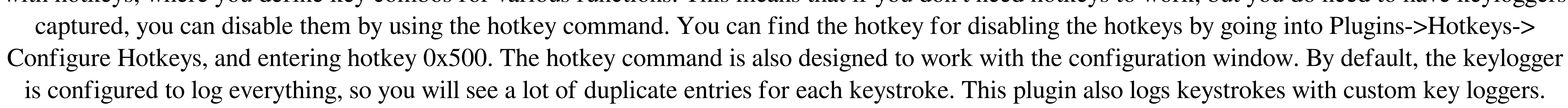

This means that you can specify which applications and program windows you would like to capture keystrokes from. This is an important feature, as the keylogger is not used to monitor your computer; it is used to monitor the keystrokes of selected program windows. This feature can be used for all 81e310abbf

**Gvwm Crack**

Gnome Virtual Desktop Manager is a free, open source and easy to use virtual desktop manager. Gvwm is available in several languages and its development is carried out on SourceForge and its development mailing list is archived there. 27.12.2007 - gvwm Description: Gnome Virtual Desktop Manager is a free, open source and easy to use virtual desktop manager. Gvwm is available in several languages and its development is carried out on SourceForge and its development mailing list is archived there. The author would like to thank you for your continued support. Your review has been posted.Amazon's Local Test Kitchen I am the new features editor at Amazon, and I need your help. After three years in the trenches at Amazon's San Francisco office, I'm taking my editing skills and business management chops to the company's Local Test Kitchen in Seattle. The Local Test Kitchen is a special project at Amazon that focuses on creating new products. We build a small number of products with great design and user experience, and then open them up for feedback from customers. This gives us an early look at the possibilities for new products. With the Local Test Kitchen, we are not only testing our first products on the Amazon devices you are most likely to own, but we're also testing on real, everyday devices that you might have in your home. We give you easy access to those devices through a website. We also have a series of contests for you, where we try to find the best way to move forward with your device. The first is the new Kindle Fire and Kindle Fire HD, and the second is the new Kindle Touch. I'm going to be giving a series of presentations at Amazon that will get you excited about this project. You will get a chance to hear about what we are working on, see product samples, and then vote on the best new features for our new Kindle Fire and Kindle Fire HD. Who is this for? The new Kindle Fire and Kindle Fire HD are an opportunity for Amazon to reach a huge new audience of people in the US and around the world. Our new apps, and our new stores, are designed to give you access to Amazon's best selection, while giving you the best experience on the Kindle Fire devices you are most likely to own. I want to make sure that the new Kindle Fire and Kindle Fire HD are the best new products we can make, so I need your help.

**What's New In Gvwm?**

 KDE5 has grown to be quite a mature desktop environment. However, it's still plagued by issues on certain systems. In this article, we will look at a small issue which can have some tricky consequences, but also how to resolve it. The problem In KDE, if you check your displays, you'll notice that sometimes, you'll get two desktops. On my system, it happens at least twice a day, and has become an annoyance. On these occasions, I get my primary desktop, which is full of window icons, only to later get a second desktop, which is completely empty. The reason for this can be found in the following: I have a laptop with two screens. I was able to reproduce this by having a second screen turned off. It still happens, so it's not a problem with the screens. As such, we will focus on what happens when the screens are turned off. This causes KDE to have two desktops. There are some other minor issues to take note of though. What you see The first desktop should look like the following. The second desktop is empty, and a black wallpaper is shown. A nice demonstration If you wish to see this in action, click on the display on the right. On the left, you should now have a desktop which looks like this: Not what you see If you would like to see this in action, click on the desktop on the left. You'll now see a desktop with an empty area where the window should be. Resolution To fix this, there are two ways to do it. The easy way If you don't mind a bit of tinkering, you can fix this problem by simply removing ~/.kde/share/apps/plasma-desktop/plasma-desktop-appletsrc. This will keep the desktop on the first desktop, which is the desktop you see. The hard way If you don't want to tinker around with your desktop, you will have to remove it by hand. You can do so by doing the following: \$ sudo apt-get install kdelibs5-data \$ sudo apt-get remove kdelibs5-data You will now need to log out and back in. This will recreate the folder. Alternatively, you can try to restore your home folder by typing the following: \$ sudo cp -r /etc/skel/.kde /home/ Here, is your username. Now, log back in. This will recreate your desktop. Since this was a pure copy, you should be good to go. If you

### **System Requirements For Gvwm:**

<https://emperiortech.com/wp-content/uploads/2022/06/caiorsi.pdf> <https://officinameroni.com/wp-content/uploads/2022/06/herola.pdf> <https://fennylaw.com/wp-content/uploads/2022/06/antosal.pdf> <http://arjanews.ir/wp-content/uploads/2022/06/nikoirvy.pdf> [https://cilre.com/wp-content/uploads/2022/06/SWF\\_to\\_GIF\\_Animator.pdf](https://cilre.com/wp-content/uploads/2022/06/SWF_to_GIF_Animator.pdf) on.com/wp-content/uploads/2022/06/rhigabb.pdf [https://www.osler.org/wp-content/uploads/2022/06/ScreenSnipe\\_for\\_Confluence.pdf](https://www.osler.org/wp-content/uploads/2022/06/ScreenSnipe_for_Confluence.pdf) <https://pharmacienstat.com/wp-content/uploads/2022/06/patagasp.pdf> [https://www.expressnewspoint.com/wp-content/uploads/2022/06/AVG\\_LinkScanner.pdf](https://www.expressnewspoint.com/wp-content/uploads/2022/06/AVG_LinkScanner.pdf) https://brookereadings.com/wp-content/uploads/2022/06/MiraxTV.pdf

4GB or higher of RAM (8GB for Spiele auf dem Android-System) 2GB or higher of free space Device with an ARM Cortex-A9 or higher processor LTE-enabled handset Internet connectivity SMS-receive-function (it is required in order to activate the SMS-Track with Google Tracer) Access to our App Development For the development of the text messages, we use the packages of the Google-App-SDK (if the Android-version of the

## Related links: